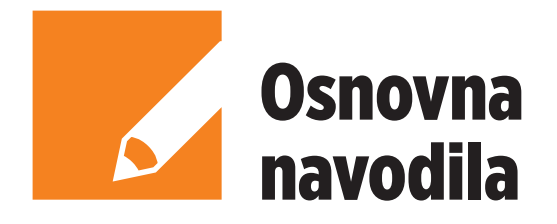

# **ROUT**

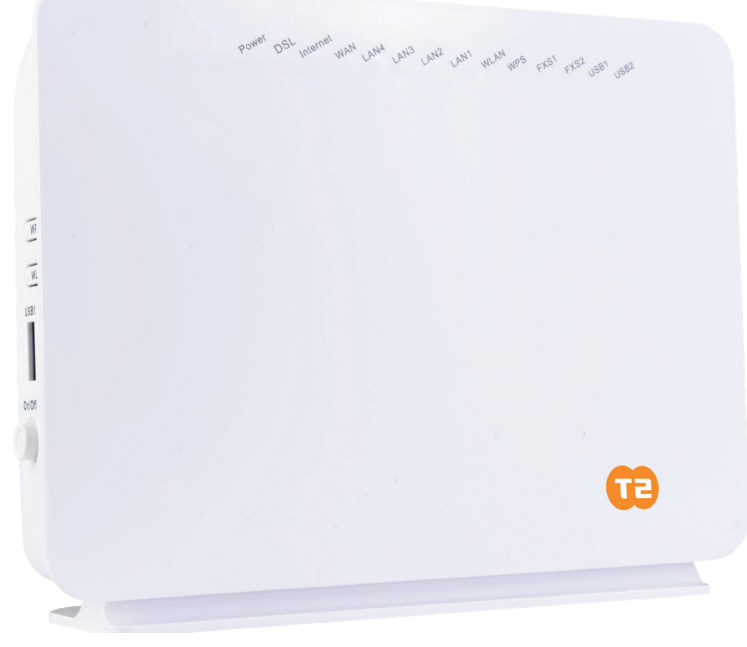

# **Komunikacijski prehod Innbox V45**

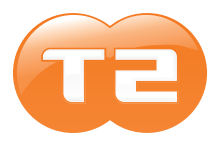

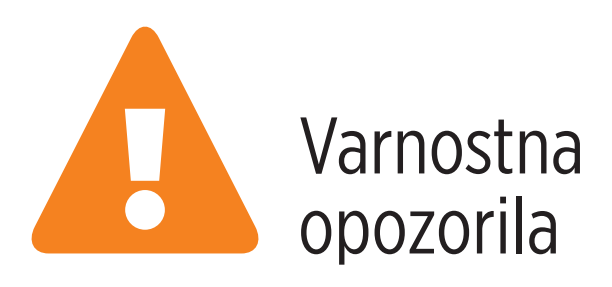

Pri uporabi opreme upoštevajte naslednja opozorila in varnostne ukrepe.

Da bi v največji meri izkoristili najnovejšo tehnologijo naprave, brez nevarnosti za uporabnike in da ne bi napravo poškodovali, morajo biti izpolnjene naslednje zahteve:

- Pred namestitvijo naprave natančno preberite navodila za montažo v uporabniškem priročniku. Pravilno ravnanje z opremo zagotavlja varnost uporabnika in opreme.
- Oprema je predvidena za uporabo v zaprtem prostoru. Namestiti jo morate na zaščitenem mestu pri temperaturi okolice od +5 do +40 °C.
- Oprema ne sme biti izpostavljena neposredni sončni svetlobi in drugim toplotnim virom. Neposredna sončna svetloba ali toplotni viri lahko poškodujejo ohišje in elektronske komponente.
- Ne uporabljajte naprave v zaprašenih in vlažnih prostorih, kjer obstaja možnost eksplozije.
- Ne izpostavljajte je vlagi (npr. v kopalnici).
- Naprave ni priporočljivo nameščati v bližini naprav, ki oddajajo elektromagnetno sevanje (npr: mikrovalovna pečica, oprema Hi-Fi in podobno). Močna elektromagnetna sevanja vplivajo na kakovost delovanja naprave.
- Naprave ne skušajte odpirati ali popravljati sami. Napravo lahko servisira samo pooblaščeno, usposobljeno osebje.
- Uporabljajte samo napajalni priključek, ki je priložen paketu. Uporaba adapterja z drugačno nominalno napetostjo lahko poškoduje napravo.
- Napravo s podporno nogo namestite pokončno na trdno podlago ali jo pritrdite na steno. Odstranitev podporne noge in postavitev naprave v ležeč položaj ni dovoljena.
- Pred premikanjem jo izključite iz omrežnega napajanja.
- Paket hranite izven dosega otrok.

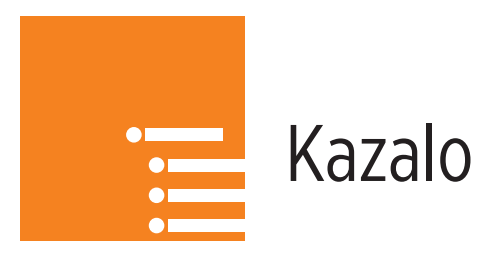

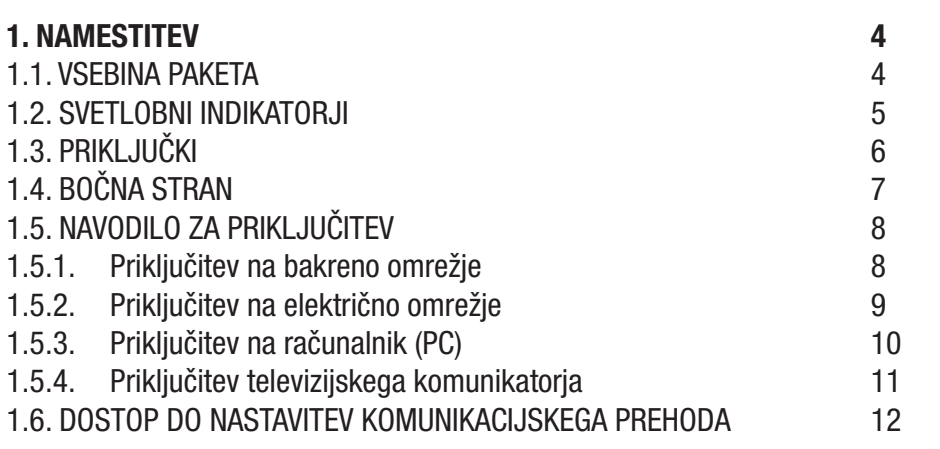

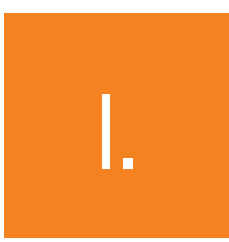

# **I.** Namestitev

### 1.1. VSEBINA PAKETA

Paket vsebuje:

- komunikacijski prehod Innbox V45,
- napajalni kabel,
- mrežni kabel UTP,
- telefonski kabel,
- kratka navodila.

### 1.2. SVETLOBNI INDIKATORJI

5

Na sliki je prikazana sprednja stran komunikacijskega prehoda Innbox V45.

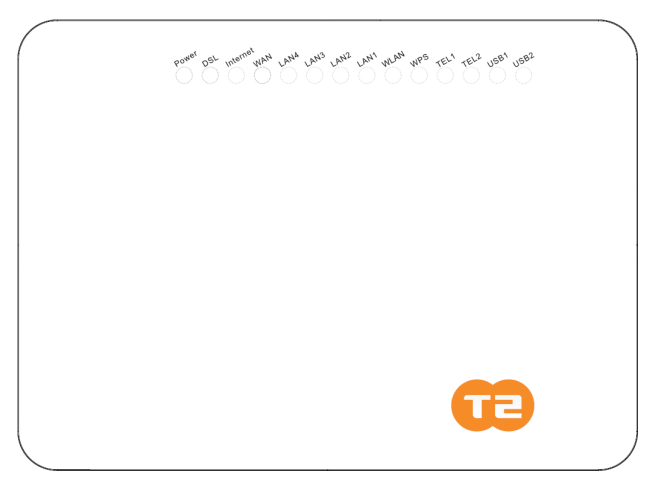

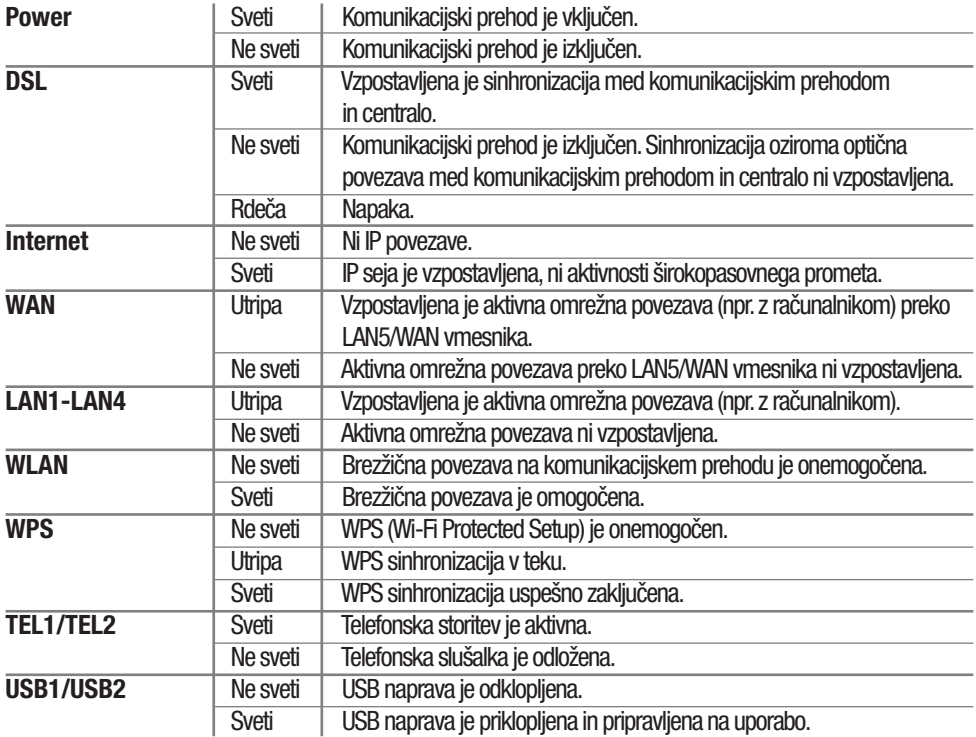

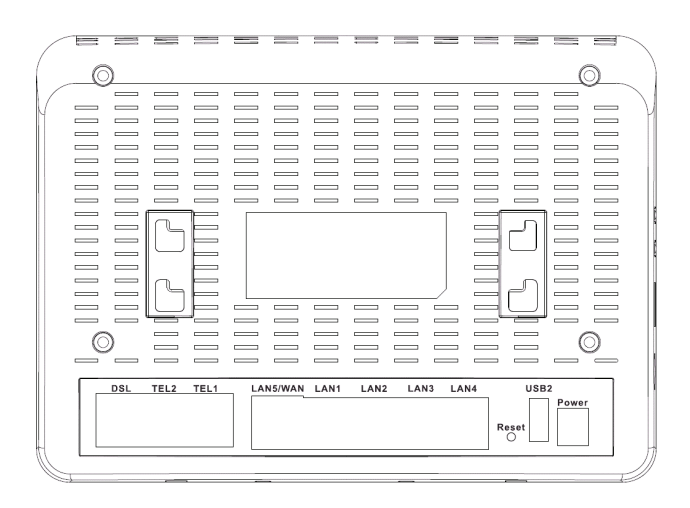

## 1.3. PRIKLJUČKI

Na sliki je prikazana zadnja stran komunikacijskega prehoda Innbox V45

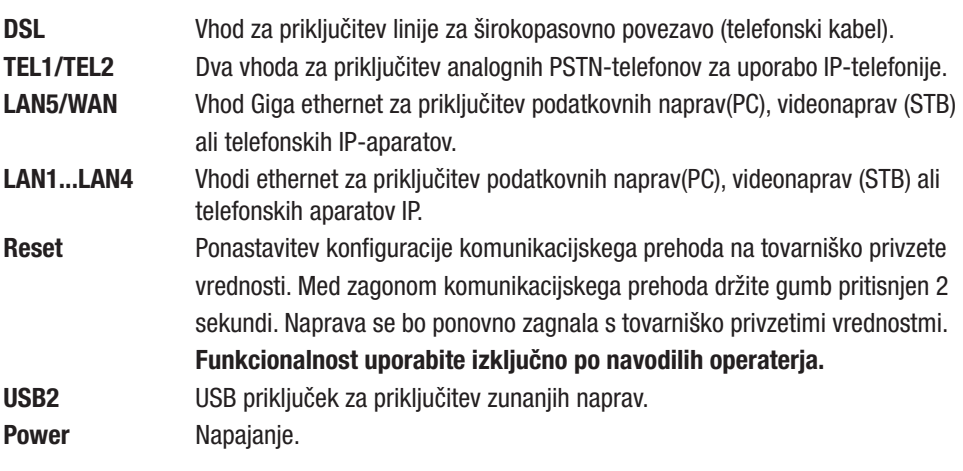

i

USB priključek je namenjen tudi uporabi storitve 3G mobilne redundančne povezave v primeru izpada primarne širokopasovne povezave. 3G mobilna redundančna povezava se izvede z ustreznim kompatibilnim 3G USB ključem. Za vzpostavitev 3G mobilne redundančne povezave kontaktirajte operaterja.

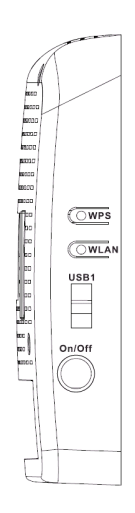

# 1.4. BOČNA STRAN

Na bočni strani komunikacijskega prehoda se nahajajo trije gumbi in en USB priključek.

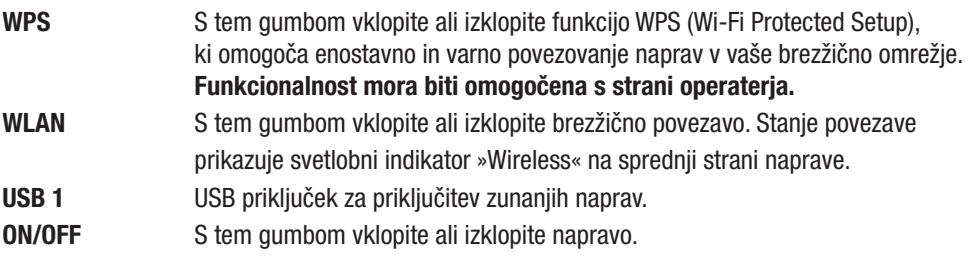

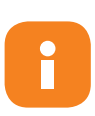

USB priključek je namenjen tudi uporabi storitve 3G mobilne redundančne povezave v primeru izpada primarne širokopasovne povezave. 3G mobilna redundančna povezava se izvede z ustreznim kompatibilnim 3G USB ključem. Za vzpostavitev 3G mobilne redundančne povezave kontaktirajte operaterja.

# 1.5. NAVODILO ZA PRIKLJUČITEV

#### 1.5.1. Priključitev na bakreno omrežje

V ta namen potrebujete:

- komunikacijski prehod,
- telefonski kabel.

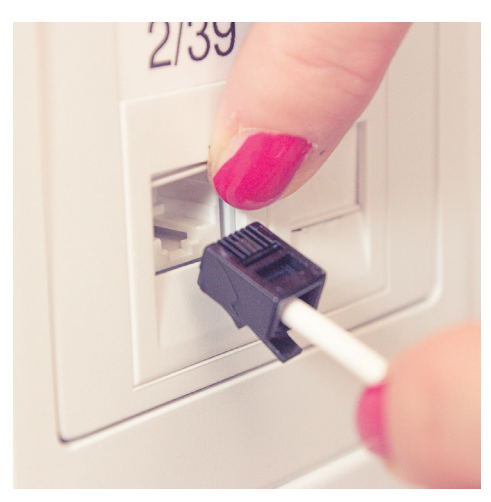

Telefonski kabel vklopite v vtičnico telekomunikacijske linije.

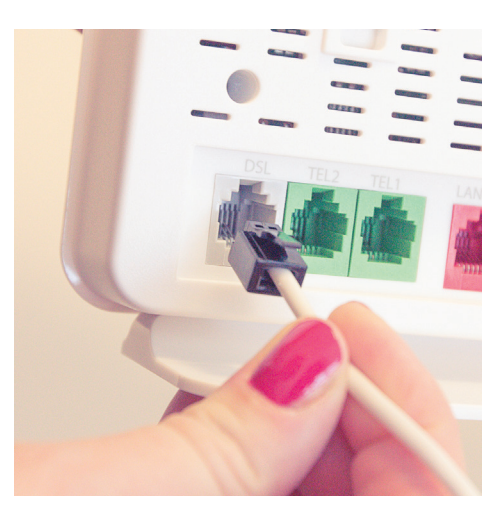

Kabel na drugi strani vklopitev na vhod DSL na vašem komunikacijskem prehodu.

#### 1.5.2. Priključitev na električno omrežje

V ta namen potrebujete:

- komunikacijski prehod,
- napajalni kabel.

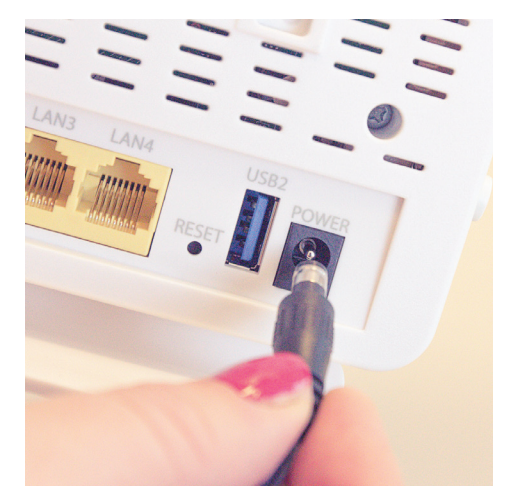

Vstavite vtič priloženega adapterja v vhod POWER na zadnji strani komunikacijskega prehoda.

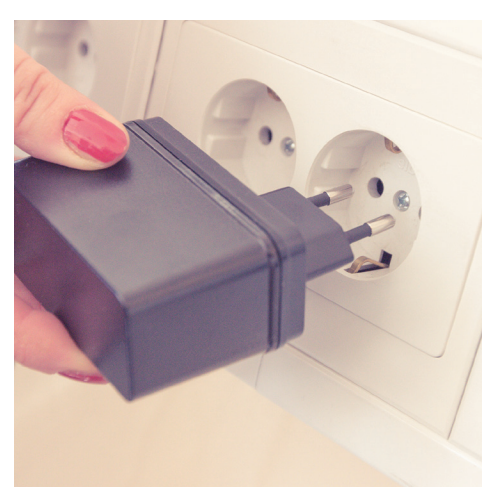

Adapter vstavite v omrežno vtičnico 230 V/50 Hz.

Po vklopu komunikacijskega prehoda opazujte svetlobne indikatorje. Komunikacijski prehod se aktivira po približno 30 sekundah – svetlobni indikator za širokopasovni priključek (DSL) neprekinjeno sveti.

#### 1.5.3. Priključitev na računalnik (PC)

V ta namen potrebujete:

- komunikacijski prehod,
- mrežni kabel UTP.

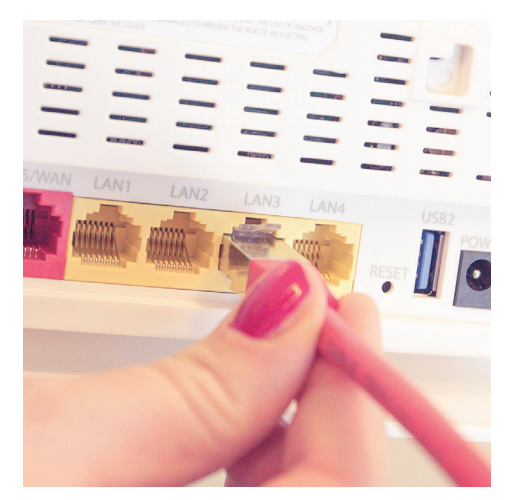

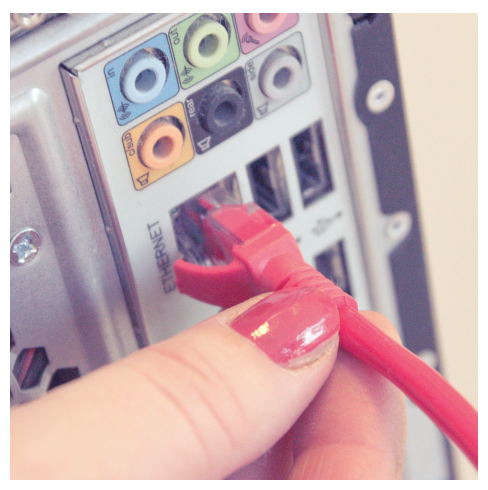

Mrežni kabel UTP vključite v enega od vhodov (LAN1, LAN2, LAN3, LAN4) na komunikacijskem prehodu, kot prikazuje slika.

Drugi del mrežnega kabla vstavite v vhod ethernet na računalniku.

Po pravilni izvedbi povezav, vklopu komunikacijskega prehoda in računalnika svetlobni indikator (LAN1…4) neprekinjeno sveti in občasno utripa.

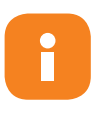

Vhodi so tovarniško nastavljeni na vrednosti LAN1 (DATA), LAN2 (DATA), LAN3 (DATA) in LAN4 (DATA).Te vrednosti je mogoče poljubno spreminjati. Odstopanja od tovarniško privzetih nastavitev so v domeni operaterja.

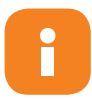

Modem za dinamično lokalno naslavljanje uporablja nabor IP-naslovov od 192.168.64.100 do 192.168.64.200. Za statično naslavljanje lahko uporabljate IP-naslove od 192.168.64.2 do 192.168.64.99. Naslov privzetega prehoda (Default Gateway) je v tem primeru 192.168.64.1.

#### 1.5.4. Priključitev televizijskega komunikatorja

V ta namen potrebujete:

- komunikacijski prehod,
- mrežni kabel UTP,
- televizijski komunikator STB.

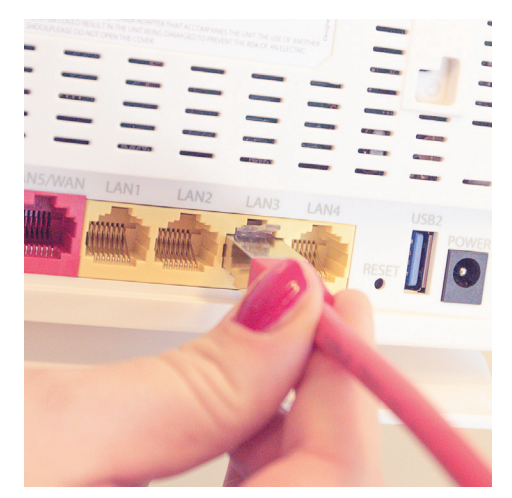

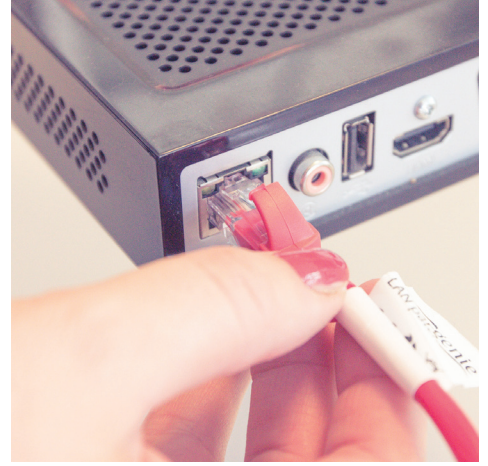

Vstavite en konec omrežnega kabla v vhod LAN1, LAN2, LAN3 ali LAN4 na komunikacijskem prehodu, kot prikazuje slika.

Drugi konec omrežnega kabla vstavite v ethernet vhod na vašem televizijskem komunikatorju (STB).

Ko je komunikacijski prehod vklopljen in je vaš STB priključen, opazujte svetlobni indikator za prenos podatkov (Data). Lučka neprekinjeno sveti. Če ste STB pravilno priključili na vaš televizor, lahko takoj začnete uporabljati storitve IPTV in video.

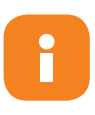

Vaša STB-naprava se morda razlikuje od naprave na sliki. Slika prikazuje samo priključitev televizijskega komunikatorja STB na komunikacijski prehod. Za navodila, kako priključiti STB na omrežje in na televizor, glejte uporabniško dokumentacijo, ki je priložena napravi STB.

Vhodi so tovarniško nastavljeni na vrednosti LAN1 (DATA), LAN2 (DATA), LAN3 (DATA) in LAN4 (DATA).Te vrednosti je mogoče poljubno spreminjati. Odstopanja od tovarniško privzetih nastavitev so v domeni operaterja. (Vklop storitve IP televizije se izvede po navodilih operaterja).

#### 1.6. DOSTOP DO NASTAVITEV KOMUNIKACIJSKEGA PREHODA

Nastavitve komunikacijskega prehoda se izvajajo preko servisnih strani T-2 d.o.o. na spletnem naslovu https://horizont.t-2.net.

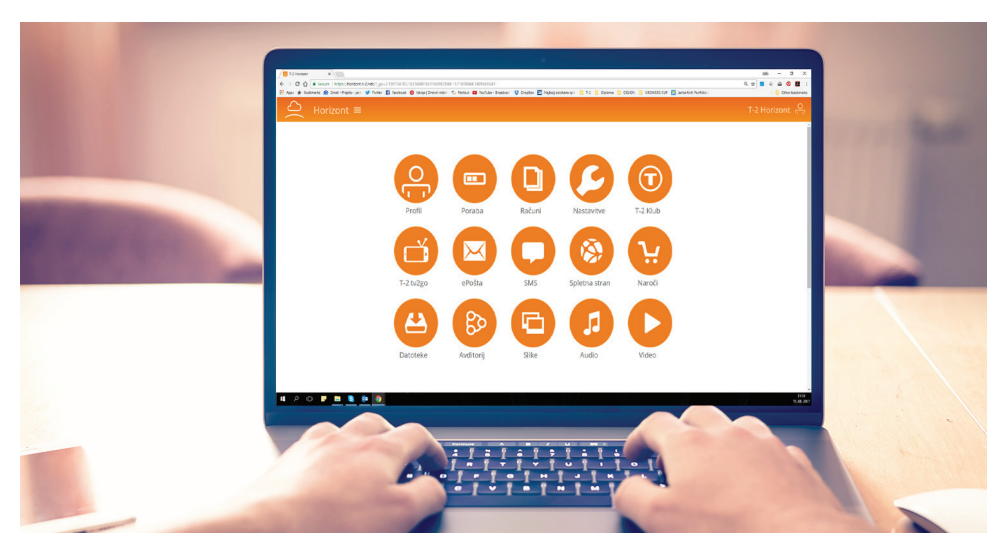

T-2 Horizont

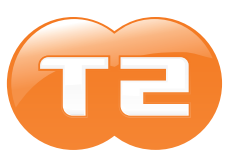

T-2 d.o.o. Verovškova 64 A 1000 Ljubljana

#### **064 064 064 | WWW.T-2.NET** $F$  $\boxed{3}$   $\boxed{3}$  in